# **Wikiprint Book**

**Title: Przewodnik administratora > Monitorowanie bazy danych**

**Subject: eDokumenty - elektroniczny system obiegu dokumentów, workflow i CRM - AdminGuide/DatabaseMonitoring**

**Version: 26**

**Date: 12/04/24 09:22:36**

# **Table of Contents**

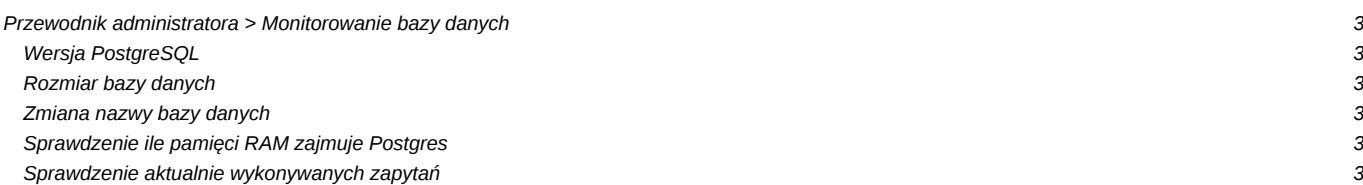

## **[Przewodnik administratora](https://support.edokumenty.eu/trac/wiki/AdminGuide) > Monitorowanie bazy danych**

Niniejszy artykuł zawiera polecenia służące monitorowaniu bazy danych. Większość zapytań wykonać można z poziomu psql lub pgAdmin.

## **Wersja PostgreSQL**

Polecenie zwraca wersję serwera PostgreSQL wraz z danymi serwera, na którym został zainstalowany

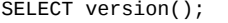

## **Rozmiar bazy danych**

Polecenie zwraca rozmiar bazy danych. Wykorzystanie funkcji *pg\_size\_pretty* zwiększa czytelność wyniku polecenia.

```
SELECT pg_size_pretty(pg_database_size('edokumenty'));
```
#### **Zmiana nazwy bazy danych**

W przypadku zajścia konieczności zmiany nazwy bazy danych należy wykonać takie polecenie (z poziomu połączenia do innej bazy):

ALTER DATABASE edokumenty\_2 RENAME TO edokumenty);

#### **Sprawdzenie ile pamięci RAM zajmuje Postgres**

#ps -u postgres o pid= | tr -d ' ' | sed 's#.\*#/proc/&/smaps#' | xargs sudo grep ^Pss: | awk '{A+=\$2} END{print A}'

Wynik podawany jest w kB, na podstawie analizy plików smaps

### **Sprawdzenie aktualnie wykonywanych zapytań**

```
postgres@edokumenty:~$psql
```
SELECT (now() - pg\_stat\_activity.xact\_start) AS age, pg\_stat\_activity.datname, pg\_stat\_activity.procpid, pg\_stat\_activity.usename, pg\_stat\_activity.waiting, pg\_stat\_activity.query\_start, pg\_stat\_activity.client\_addr, pg\_stat\_activity.client\_port, pg\_stat\_activity.current\_query FROM pg\_stat\_activity WHERE (pg\_stat\_activity.xact\_start IS NOT NULL) ORDER BY pg\_stat\_activity.xact\_start;